【質問 2】エクセルから名簿にデータを貼り付けるには?

【回答 2】

下図のようなエクセル表があったとします。

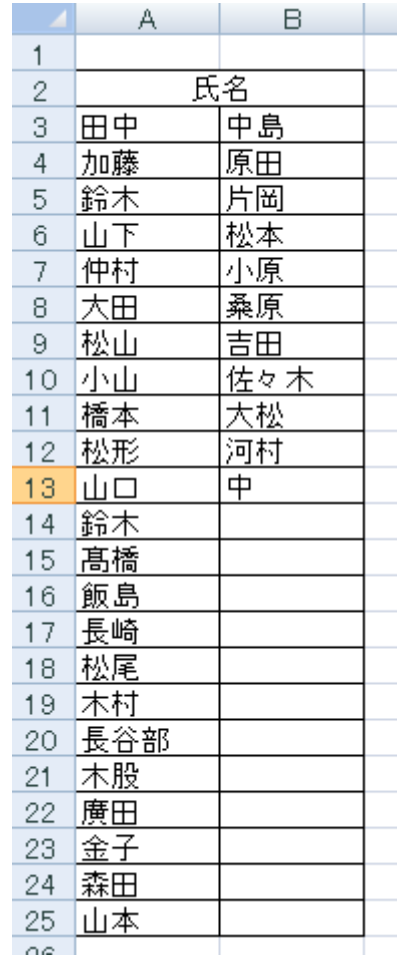

幾つか方法がございます。

まずは表自体を 22 行に直してコピーをする。または次の図のように 22 行のみ選択して右 クリックのあとコピーを選びます。

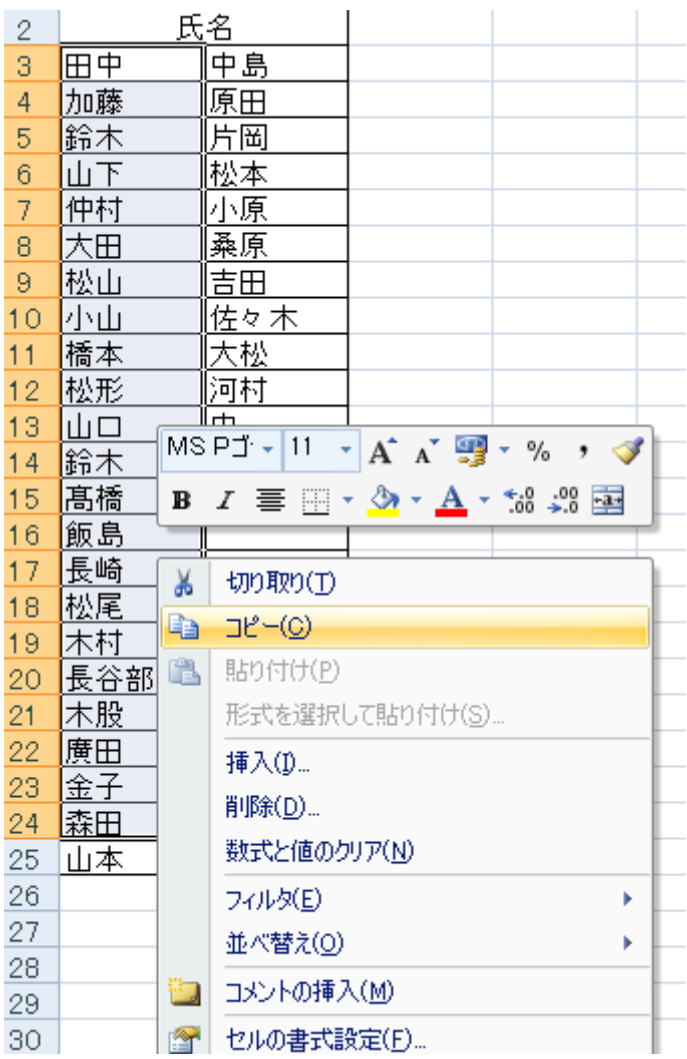

その後、一度メモ帳(テキストエディタ等)にて貼り付けを行います。その後システム上 で氏名 1 をクリックして貼りつけを行います。

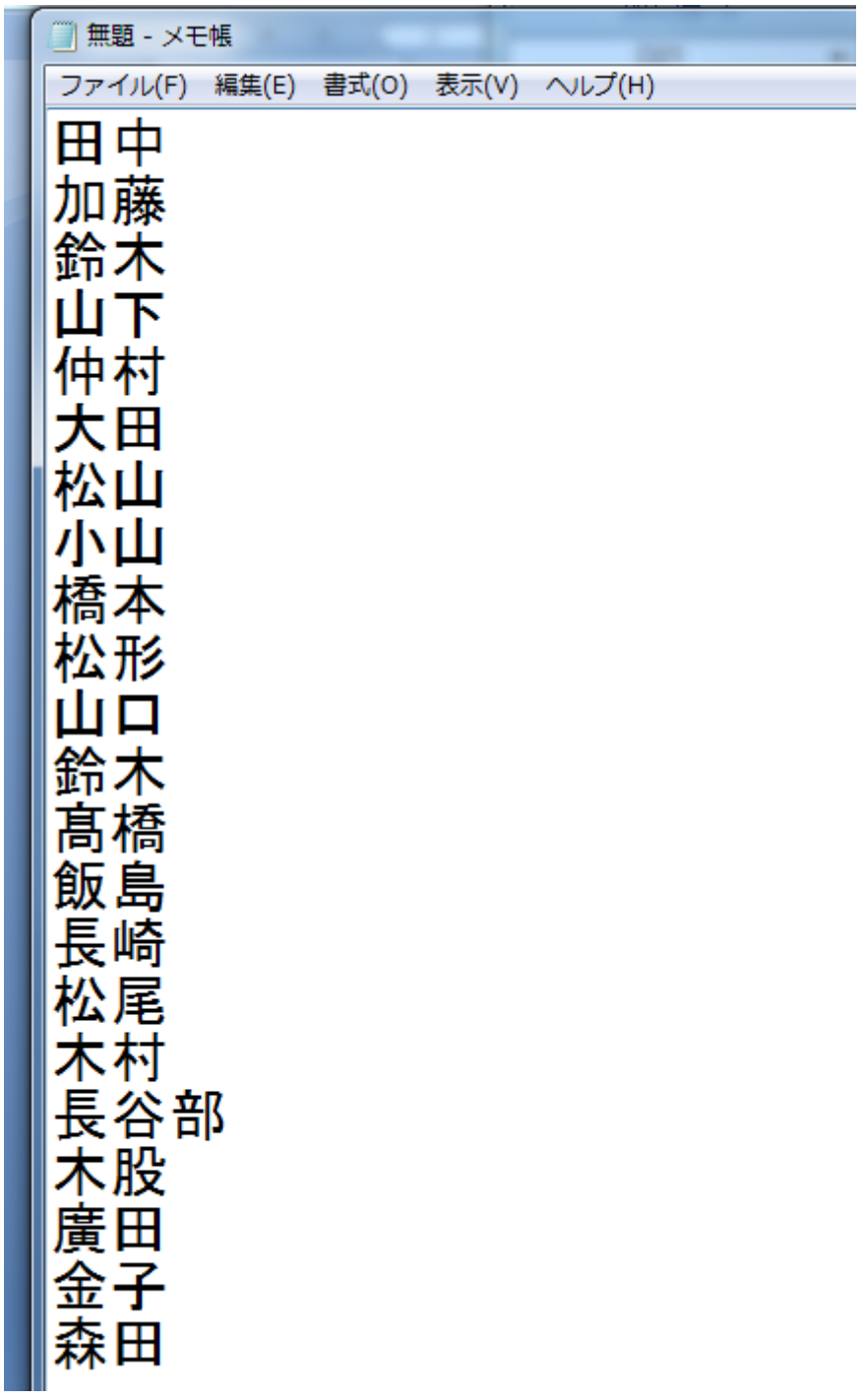

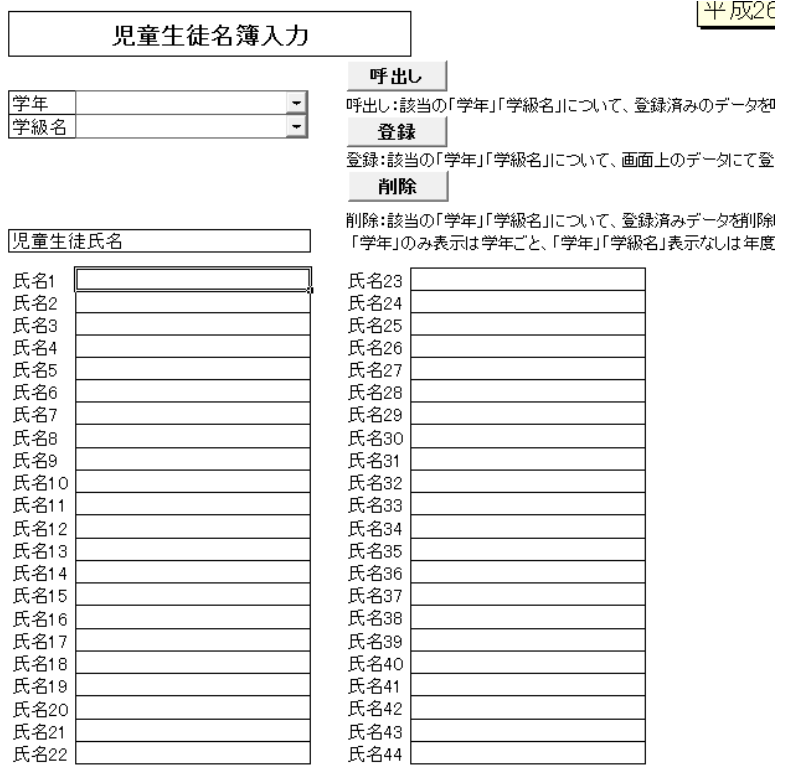

貼り付けが出来ます。ただご使用の PC の環境によっては出来ないケースがございます。

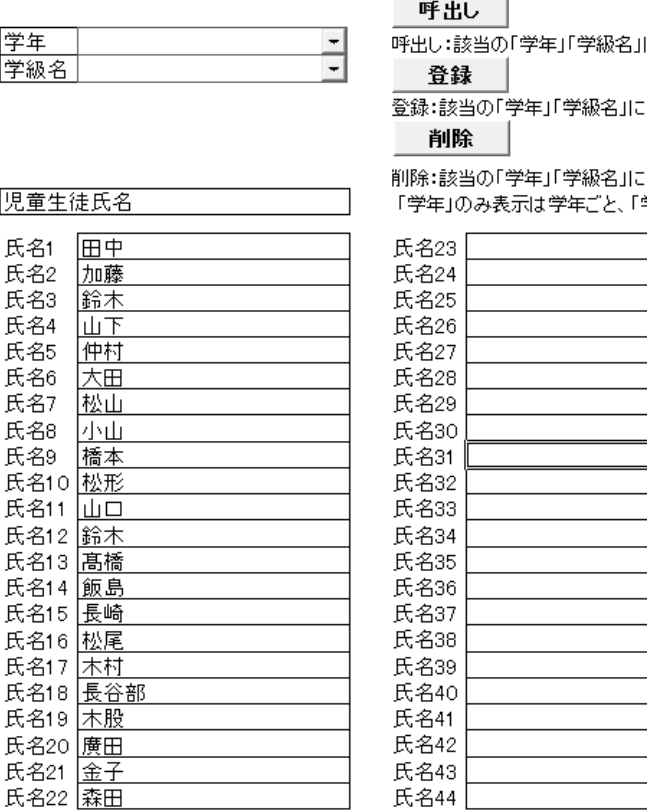

## $\frac{4}{1}$  开灰26

もし範囲選択を間違えて、23 行分をコピーして貼り付けを行うと以下のエラー画面となり ます。

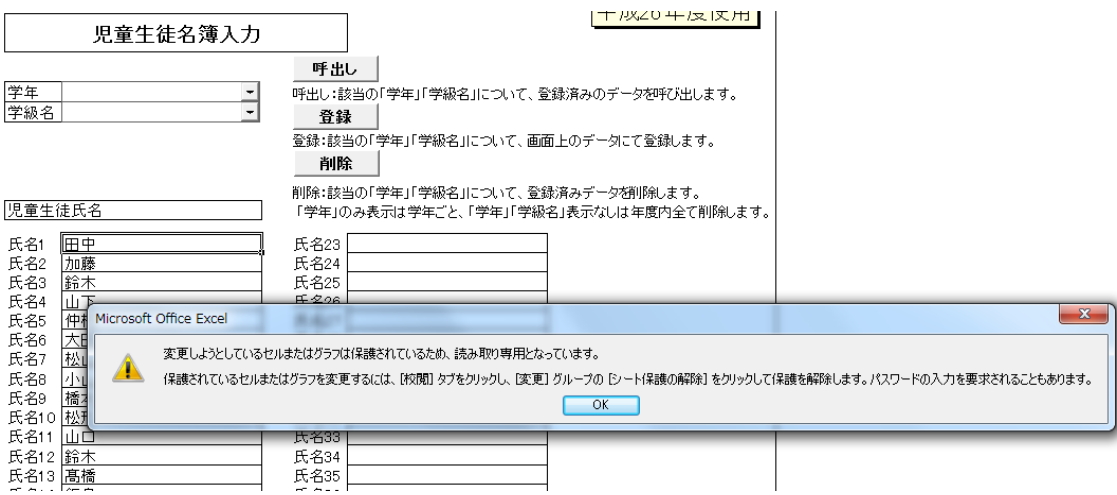